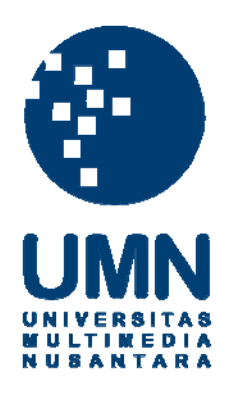

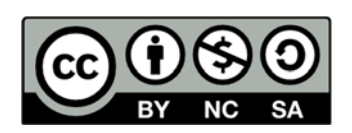

### **Hak cipta dan penggunaan kembali:**

Lisensi ini mengizinkan setiap orang untuk menggubah, memperbaiki, dan membuat ciptaan turunan bukan untuk kepentingan komersial, selama anda mencantumkan nama penulis dan melisensikan ciptaan turunan dengan syarat yang serupa dengan ciptaan asli.

## **Copyright and reuse:**

This license lets you remix, tweak, and build upon work non-commercially, as long as you credit the origin creator and license it on your new creations under the identical terms.

### **BAB III**

### **PELAKSANAAN KERJA MAGANG**

#### **3.1. Kedudukan dan Koordinasi**

Dalam proses kerja magang di Tokopedia terdapat kedudukan serta koordinasi kerja yang dilakukan penulis

### **1. Kedudukan**

Dalam pelaksanaan kerja magang, penulis ditempatkan pada divisi *Marketting* pada bagian *External Communication* sebagai salah satu *Graphic Designer Intern*. Pertama kali penulis diberikan *guidelines* dan SOP dalam membuat desain di Tokopedia. Selama kerja magang yang dilakukan penulis mengerjakan beberapa KV (*Key Visual*) dan membuat puluhan turunan dalam ukuran yang berbeda dan dalam format yang sesuai dengan permintaan.

### **2. Koordinasi**

Koordinasi kerja di Tokopedia dimulai dari *Creative Request* dimana setiap divisi dapat meminta suatu desain kepada tim *creative*. Setelah suatu divisi sudah mengirimkan *Creative Request*, permintaan tersebut akan di proses oleh *producer* dan *leads* yang berada di tim *creative*. Setelah proses tersebut sudah didiskusikan lalu masuk ke tahap *briefing* dimana akan ada *meeting* antara *requestor, producer* dan *leads.* Lalu masuk ke tahap dimana *producer*  memberikannya ke *copywriter* dan *designer*. Setelah *copywriter* sudah mendapat *approval* dari *leads* maka *producer* akan melemparkan *copy* yang sudah di *approved* ke *designer*. Kemudian jika *designer* sudah selesai dikirimlah ke *producer* dan *leads.* Ketika sudah di *approved* oleh *leads, producer* dapat mengirimkannya ke *requestor.* Tetapi jika ada revisi biasanya *requestor* memberikan beberapa *feedback* yang akan diterima oleh *producer. Producer* akan memberitahukan ke *designer* sehingga dapat direvisi dan dikirimkan kembali ke *producer* dan *leads* sehingga *producer* dapat memberikan *project* yang sudah direvisi tersebut ke *requestor.* Berikut adalah bagan alur kerja di Tokopedia:

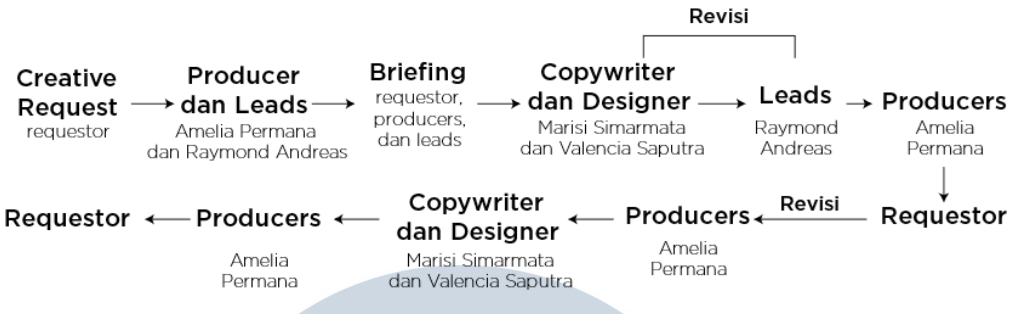

Gambar 3.1. Bagan Alur Koordinasi

Dalam koordinasi kerja penulis sebagai *Graphic Design Intern* tidak selalu bekerja di dalam divisi *External Communication* saja namun penulis mendapatkan berbagai *project* dari divisi *Social Media* dan *Digital Goods*. Bahkan juga pernah mendapatkan *project* untuk bekerja sama dengan divisi *Motion Graphic* untuk membuat *bumper*.

### **3.2. Tugas yang Dilakukan**

Pada kerja magang, penulis melakukan beberapa KV dan ratusan turunan. Berikut adalah detail pekerjaan yang dilakukan:

| No.          | <b>Minggu</b> | <b>Proyek</b>             | Keterangan                                     |
|--------------|---------------|---------------------------|------------------------------------------------|
| $\mathbf{1}$ | 1             | - Fulfillment Offline     | - Membuat 3 banner untuk fulfillment           |
|              |               | event (Toko Cabang)       | <i>offline event</i> (Toko Cabang) dan meng-   |
|              |               | - Social Media            | <i>update</i> logo baru Toko Cabang ke dalam 3 |
|              |               | Campaign                  | banner tersebut                                |
|              |               | <b>Giant Check Winner</b> | - Membuat turunan post Facebook (FB),          |
|              |               | voucher travel dan emas   | Instagram Story dan Instagram Feed untuk       |
|              |               | antam 100gr               | project Social Media Campaign bulan            |
|              |               | - ID Card                 | Maret                                          |
|              |               | - Tokopedia Scholarship   | - Membuat Giant Check Winner                   |
|              |               |                           | (Instagram Feed, Instagram Story, dan          |
|              |               |                           | <i>check</i> yang untuk diberikan ke pemenang) |
|              |               |                           | <i>voucher travel</i> dan emas antam 100gr     |
|              |               |                           | - Mengerjakan beberapa revisi ID Card          |

Tabel 3.1. Detail Pekerjaan Yang Dilakukan Selama Magang

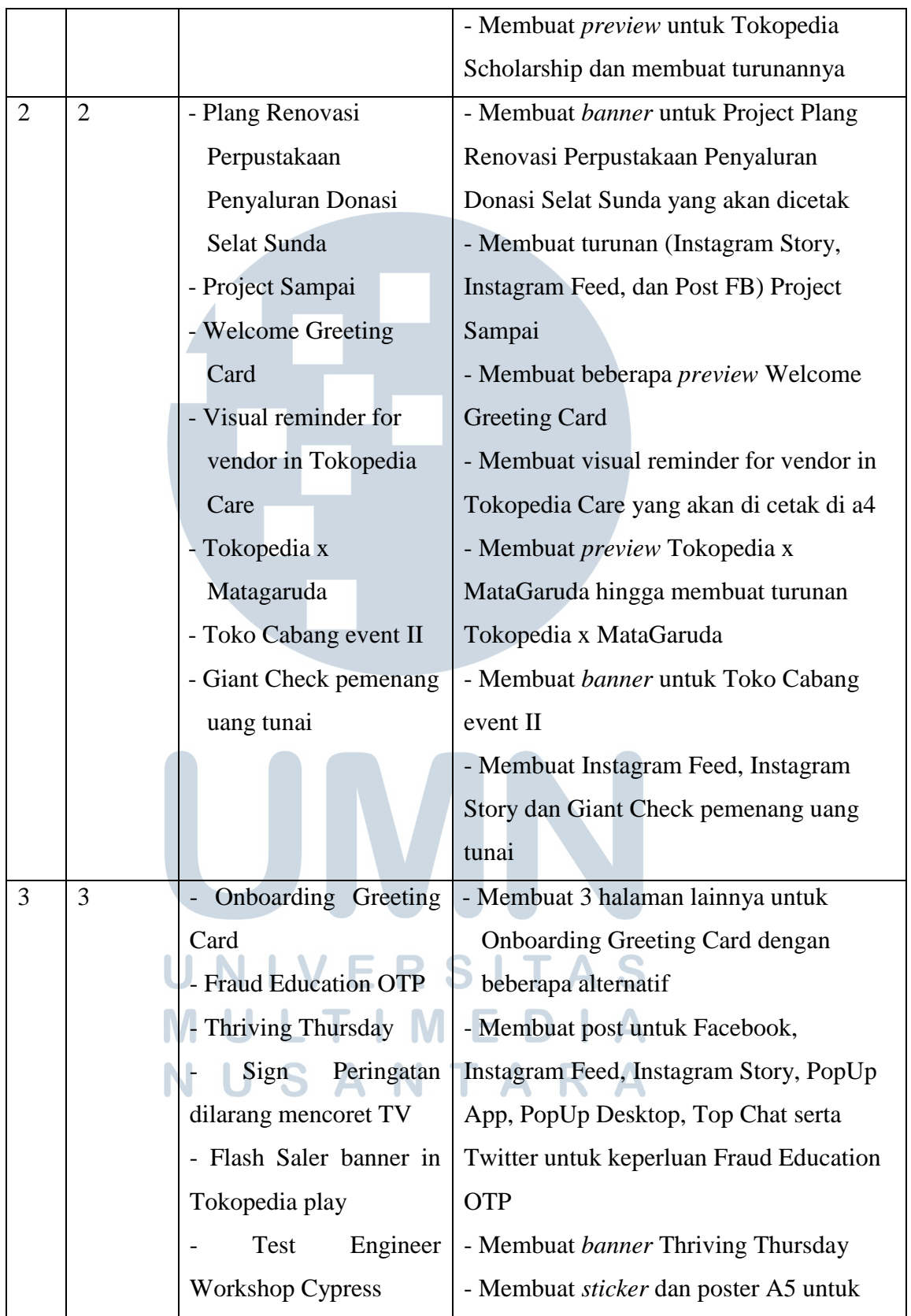

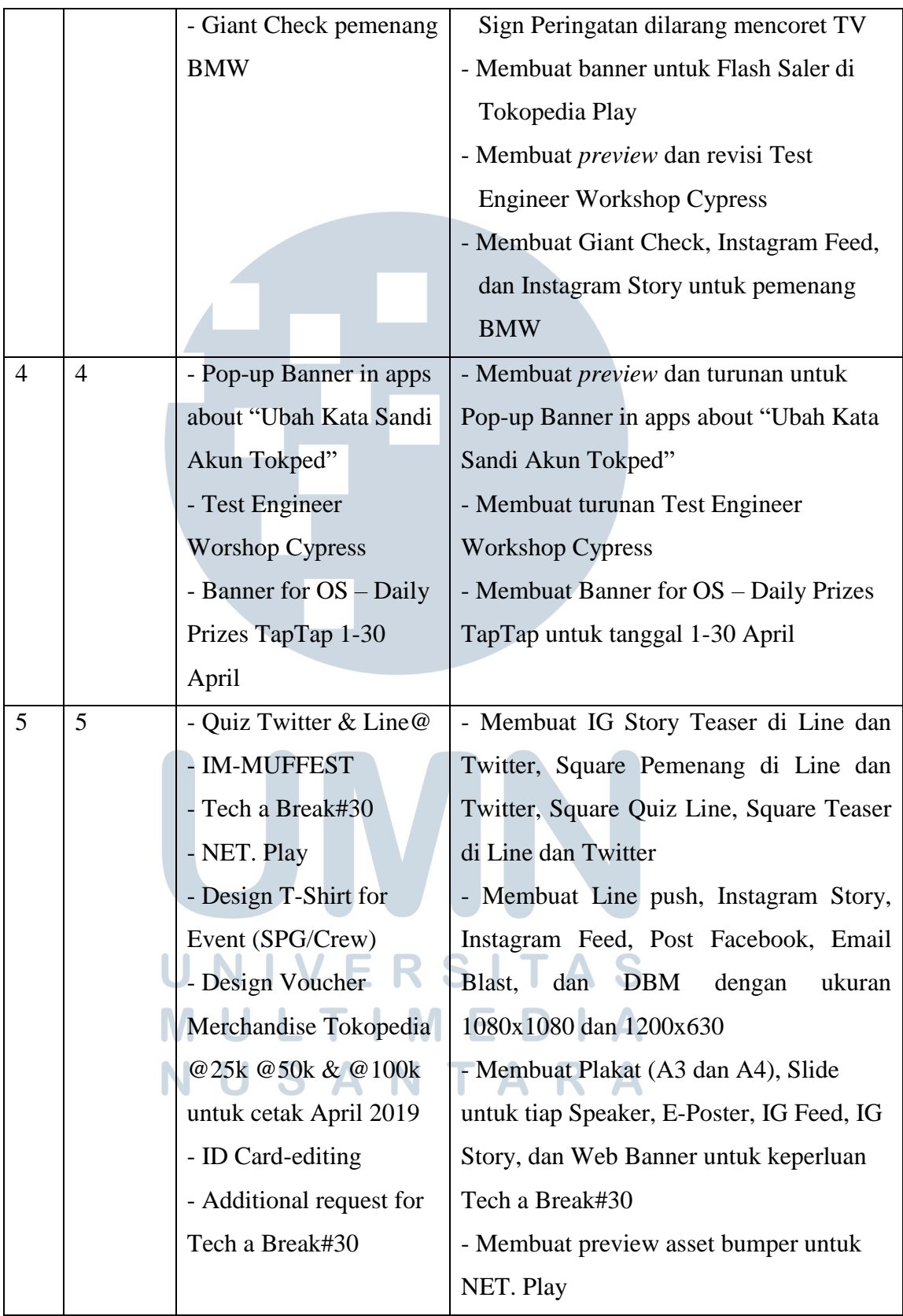

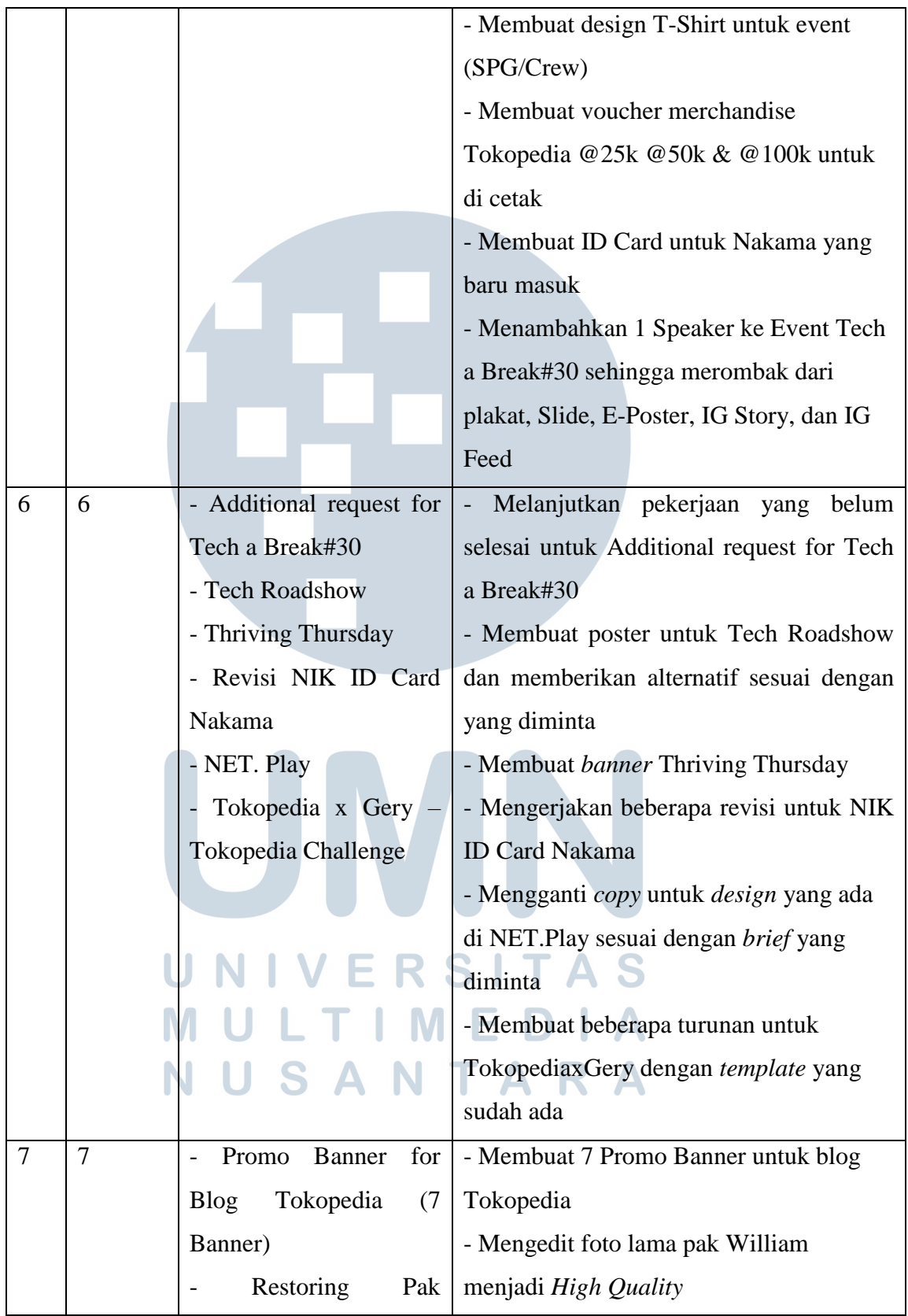

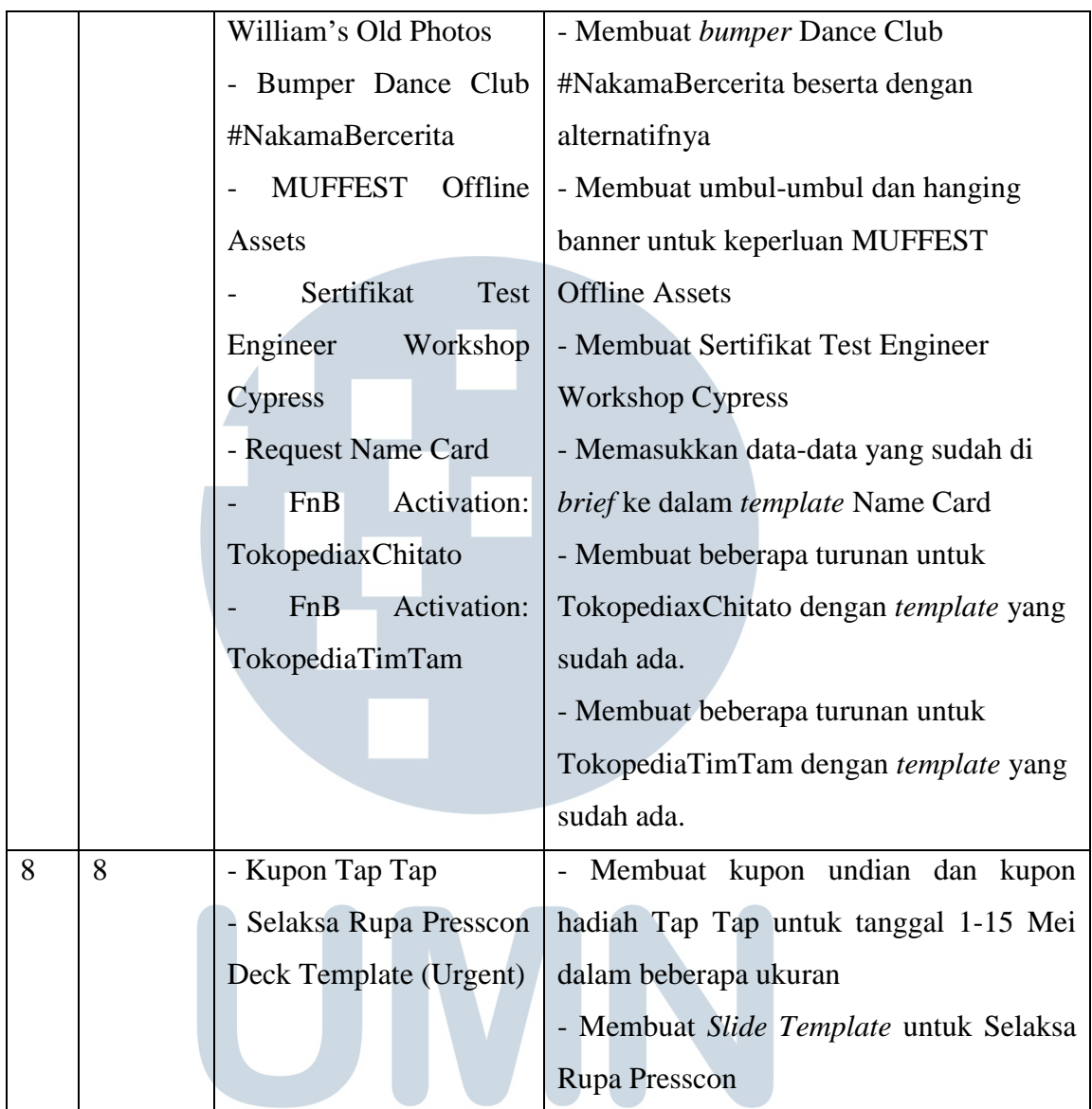

## **3.3. Uraian Pelaksanaan Kerja Magang**

Selama kerja magang di Tokopedia, dalam 1 hari biasanya penulis mengerjakan KV atau turunan yang cukup banyak. Namun, *deadline* dari setiap *project* berbeda-beda tergantung dari kebutuhan dan kesulitan pengolahan asset. Penulis biasanya mengolah asset gambar yang sudah didapat ke *Photoshop* lalu melakukan *layouting* di *Illustrator*. Selama kerja magang ini penulis dibimbing oleh produser, mentor serta *leader*. Penulis harus bisa menyesuaikan konsep yang diminta dan dapat menaruh semua detail yang diminta oleh *requestor.* Berikut merupakan pelaksanaan *project* penulis:

### **3.3.1. On-boarding: Welcome Greeting Card (WGC)**

Pada project ini penulis diberikan *briefing* untuk membuat WGC untuk Nakama baru di India, dimana dibutuhkan illustrasi yang merepresentasikan Tokopedia dan menyambut kandidat baru dengan quotes yang sudah disediakan. Di dalam kartu tersebut akan ada *benefit* dari bergabung dengan Tokopedia India.

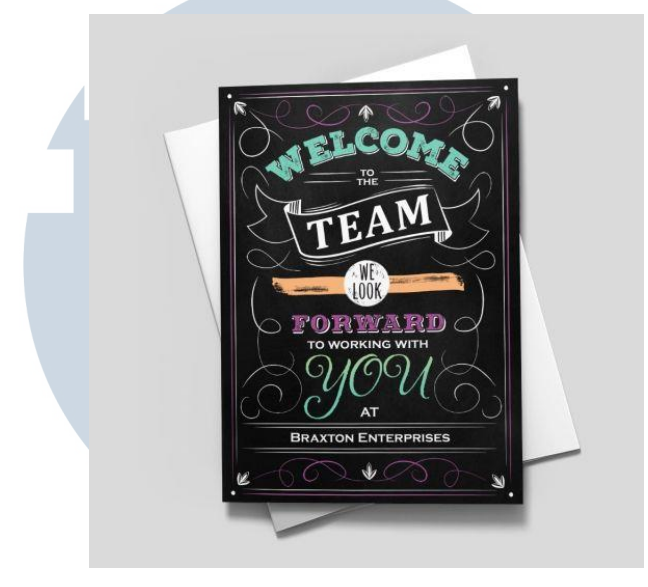

Gambar 3.2. Refrensi On-Boarding: Welcome Greeting Card (https://in.pinterest.com/pin/265360603027028808/)

Penulis mendapatkan refrensi seperti gambar di atas dan penulis mencoba untuk membuat sedemikian rupa agar WGC mirip dengan yang diminta oleh *requestor.*  Penulis juga membuat alternatif lain agar *requestor* dapat mempunyai pilihan.

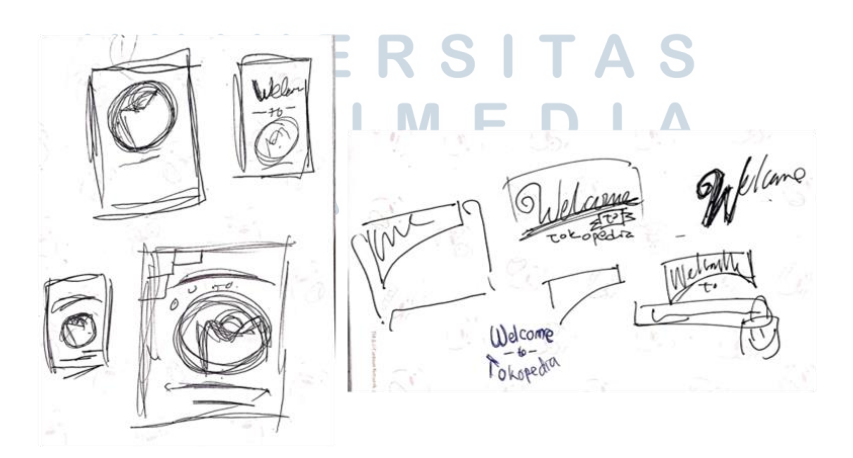

Gambar 3.3. Sketsa On-Boarding: Welcome Greeting Card

Setelah membuat sketsa seperti diatas, penulis membuatnya ke dalam digital dan mengasistensikan ke mentor. Sehingga mendapatkan WGC beserta alternatifnya yang seperti ini:

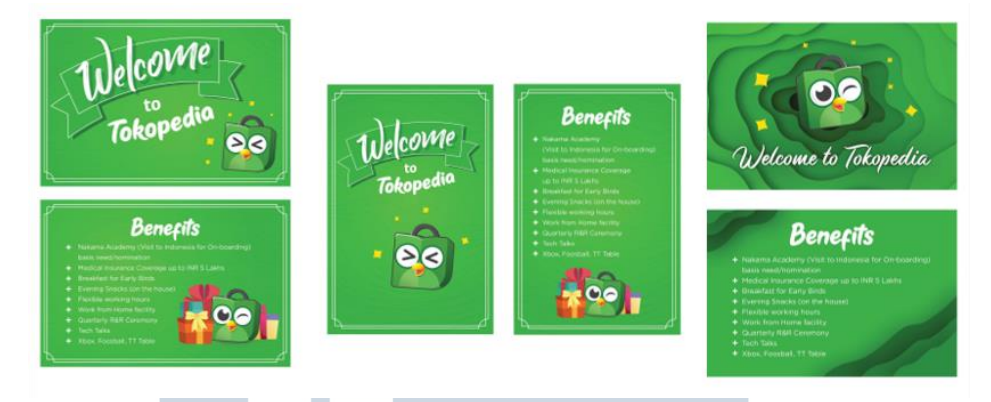

Gambar 3.4. On-Boarding: Welcome Greeting Card

Setelah selesai penulis mengirimkan ketiga desain tersebut ke produser penulis dan di *project* ini penulis tidak tahu yang mana yang dipakai. Lalu penulis mendapatkan *e-mail* yang memberitahukan bahwa ada 4 halaman untuk *project* ini. Halaman 1 berisi *Welcome to Tokopedia Family*, Halaman 2 berisi *List Benefit* yang ada beberapa harus dibuatkan simbolnya, Halaman 3 kosong dan Halaman 4 berisi *copy* "Create Your Opportunity" dan logo Tokopedia. Penulis membuat sketsa untuk simbol *social security, on-boarding Journey, Perks @ Tokopedia,*  dan *Learning Opportunities*.

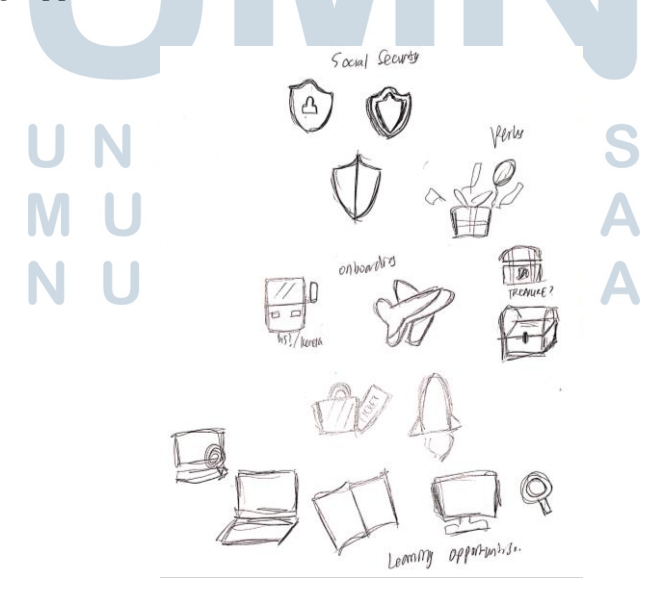

Gambar 3.5. Sketsa *Icon List Benefit* On-Boarding: Welcome Greeting Card

Setelah membuat sketsa tersebut penulis dan penulis mengasistensikannya ke mentor. Lalu penulis mendigitalisasikannya.

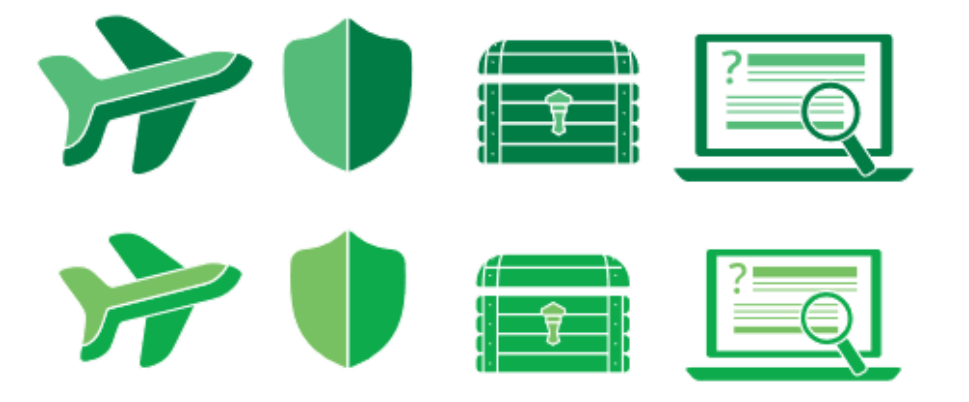

Gambar 3.6. Digitalisasi Simbol *List Benefit*

Setelah mendapatkan simbol penulis membuat sketsa lagi dikarenakan sebelumnya penulis hanya membuat layaout dengan hanya memakai teks tidak dengan menggunakan simbol

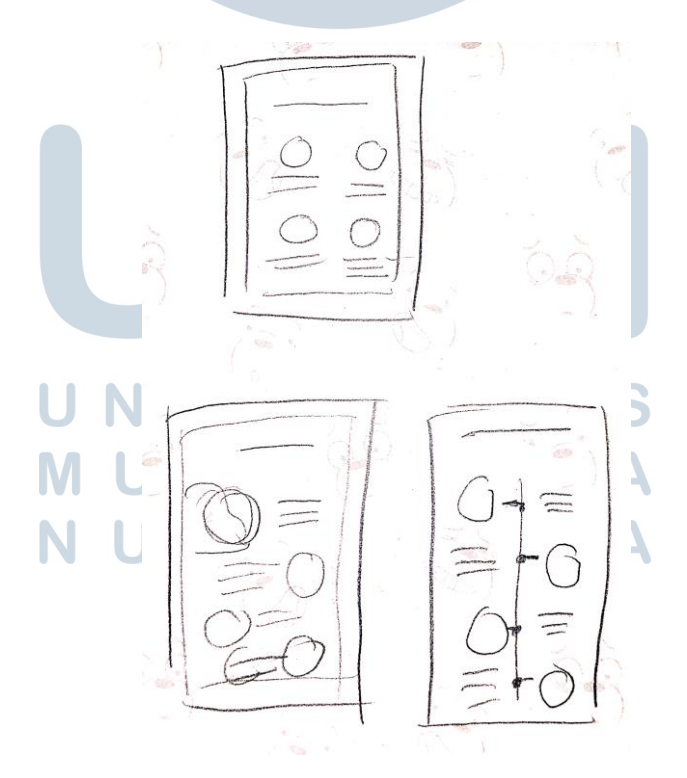

Gambar 3.7. Sketsa Layout dengan Simbol *List Benefit*

Setelah mendapatkan sketsa seperti diatas penulis melanjutkan ke *layout* yang sudah di terima. Penulis membuat 2 alternatif dibantu dengan *feedback* mentor sehingga penulis mendapatkan hasil seperti berikut:

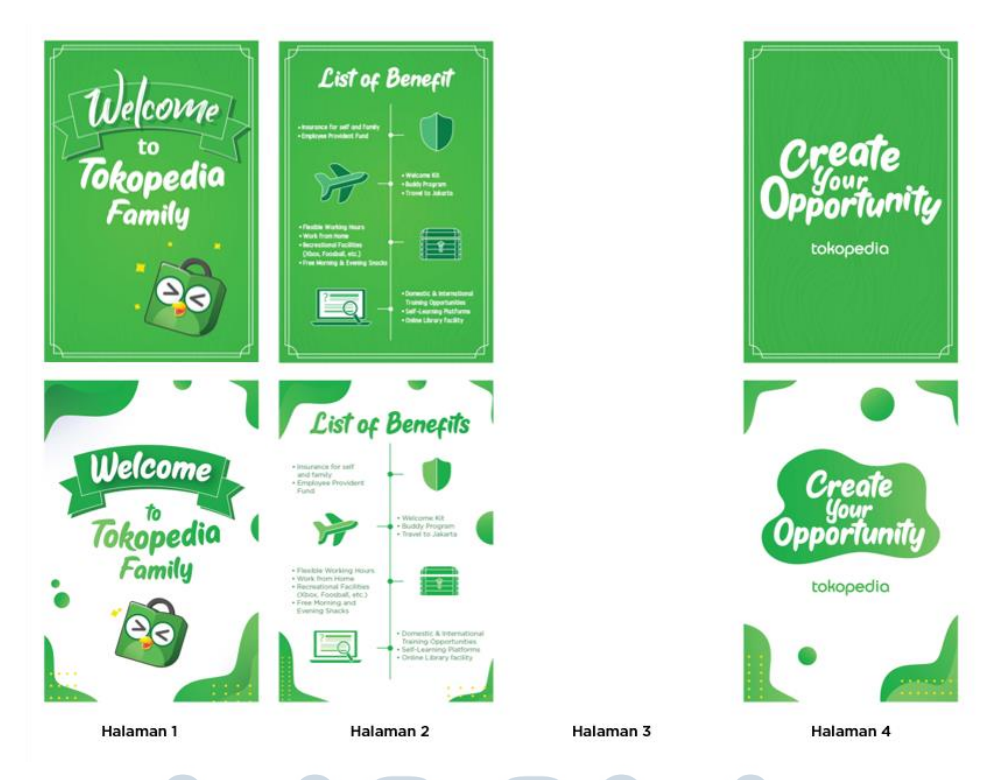

Gambar 3.8. Final On-Boarding: Welcome Greeting Card

Setelah itu penulis mengirimkan kedua desain tersebut ke *producer* untuk diberikan ke *requestor*.

### **3.3.2. Tokopedia x Mata Garuda**

Pada project ini penulis diberikan *briefing* untuk membuat mempublikasi acara Tokopedia X Mata Garuda. Materi publikasi yang dibutuhkan adalah Poster A3, A2, Instagram Story dan Instagram Feeds dengan *color tone orange* Mata Garuda dan hijau Tokopedia. Penulis juga diminta membuat *bumper slides* untuk kebutuhan *event.* Penulis diberikan *google sheet* yang berisikan detail mengenai acara tersebut beserta dengan asset foto *speaker* dan logo dari Mata Garuda. Tidak lupa juga penulis diberikan refrensi sebagai berikut:

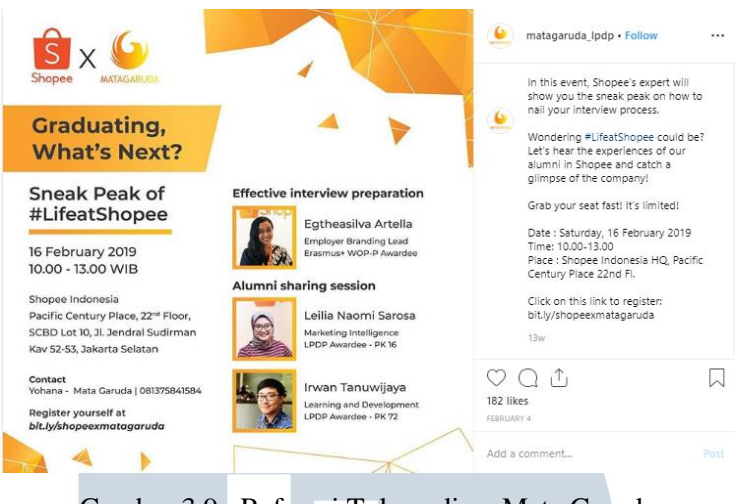

Gambar 3.9. Refrensi Tokopedia x Mata Garuda (https://www.instagram.com/p/BtdCN2GBqdS/)

Penulis pada saat melakukan *project* ini cukup bingung karena *speaker* yang ditampilkan berjumlah 4 dan *position speaker* yang harus dimasukkan juga cukup panjang. Tidak hanya itu saja tetapi *Headline title* pada google sheet adalah Tokopedia x Mata Garuda Networking & Recruiting Day "Moving Forward with Data in Industry 4.0" sehingga penulis mendiskusikannya dengan mentor penulis di Tokopedia. Penulis mendapatkan *feedback* dari mentor yang sangat membantu penulis dalam membuat poster ini seperti mencari refrensi dan menentukan yang mana yang harus ditekankan dalam poster ini. Penulis pun langsung membuat sketsa dengan mempertimbangkan detail acara tersebut.

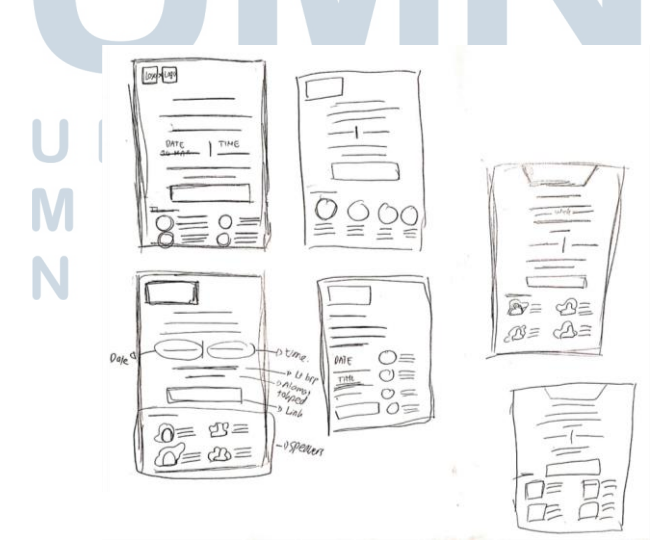

Gambar 3.10. Sketsa *Layout* Tokopedia x Mata Garuda

Setelah membuat sketsa seperti di atas penulis mendiskusikannya lagi ke mentor dan terpilihlah salah satu *layout*. Pertama-tama penulis mengolah *image speaker* dan memilih *font* yang menarik untuk dipakai pada poster ini. Lalu penulis mulai menata foto *speaker* serta tulisan-tulisan yang ada di poster. Pada *project* ini penulis memakai elemen grafis dari https://www.freepik.com/. Penulis mengatur elemen grafis sedemikian rupa agar mendapatkan poster seperti di bawah ini:

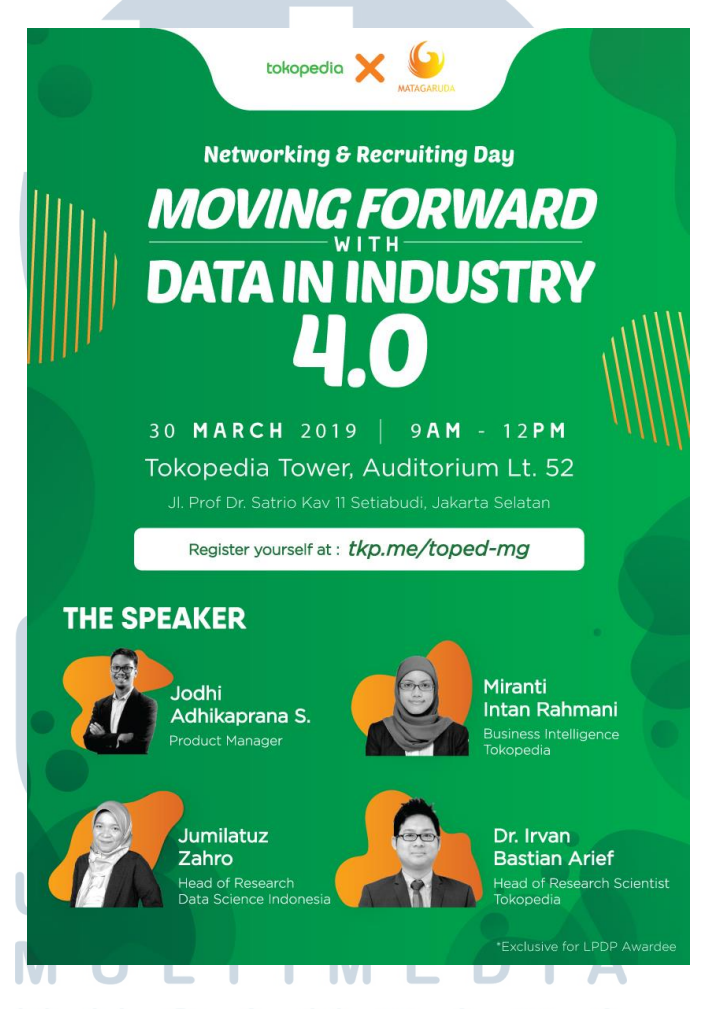

Gambar 3.11. Preview Tokopedia x Mata Garuda

Penulis mengirimkan hasil di atas sebagai *preview*. Lalu penulis mendapatkan tambahan untuk detail pembicaranya sehingga penulis melakukan revisi sedikit dan mengirimkan *preview* desain yang sudah ditambahkan detail pembicaranya.

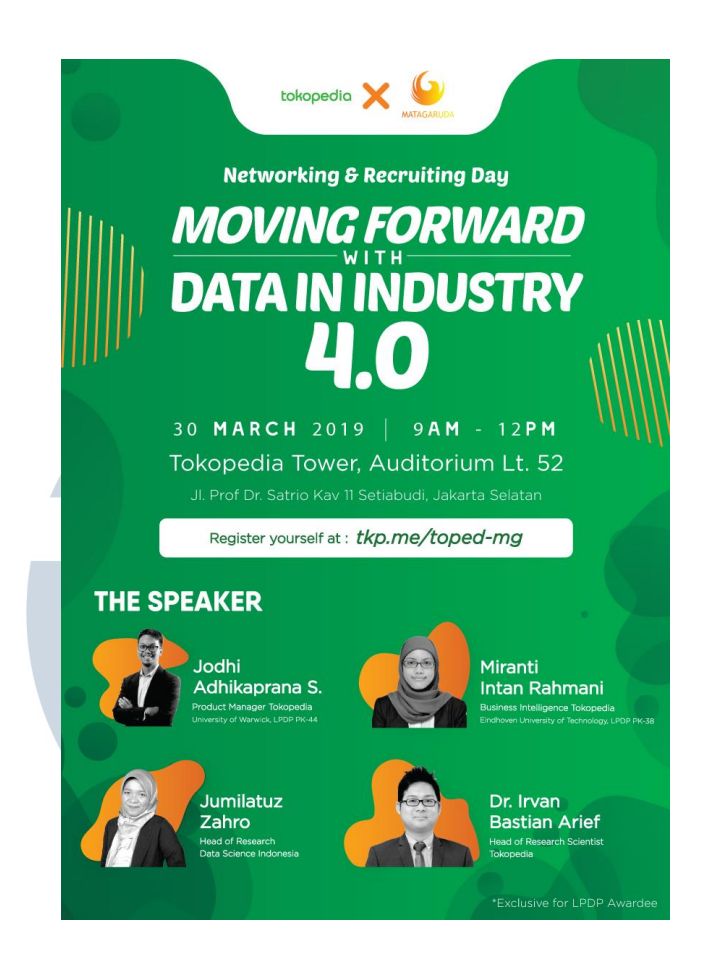

Gambar 3.12. Preview Revisi Tokopedia x Mata Garuda

Setelah mendapatkan persetujuan, penulis langsung *adjust* ke ukuran lain sesuai yang diminta oleh *requestor*. Kemudian penulis mengirimkan ke dalam folder yang sudah disediakan dan memberitahu kepada produser bahwa *project* tersebut sudah dikirim.

# **3.3.3. Tech Roadshow**

Penulis diberikan *brief* bahwa *Human Resources* mempunyai *event* bernama Tech Roadshow yang merupakan salah satu event di Tech a Break di 5 kota dengan Jogja sebagai kota pertama. Penulis diminta untuk membuat 3 poster dengan memiliki detail yang berbeda. Poster 1 dan 2 memiliki topik dan pembicara yang berbeda sedangkan poster 3 perlu menunjukkan bahwa roadshow akan ke kota Jogja, Surabaya, Malang, Bali dan Bandung. Di dalam poster 3 juga harus ada Poster 1 dan 2 (Nama Event, pembicara dan tanggal). Poster 3 ini harus mengandung unsur 'roadshow' secara visual. Dalam *brief* tersebut terdapat ukuran yang harus dibuat oleh penulis yaitu email blast, Instagram Feed dan Instagram Story. Tidak lupa juga penulis diberitahukan untuk meletakkan mandatory logo yaitu logo Tech a Break dan logo komunitas. Penulis mendapatkan asset foto pembicara dan google docs yang berisi detail yang akan berada di poster serta refrensi yang diberikan seperti berikut:

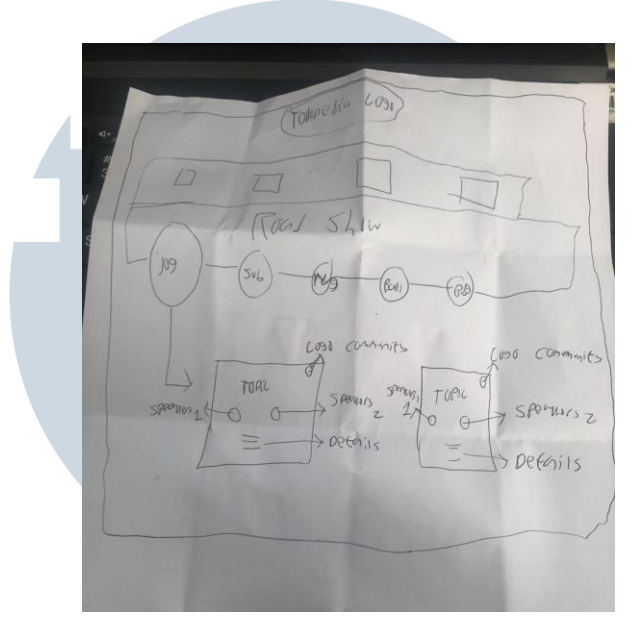

Gambar 3.13. Refrensi Tech Roadshow yang diberikan

Setelah melihat sketsa tersebut penulis mencoba untuk mencari refrensi dan mencoba untuk membuat sketsa agar dalam satu poster dapat memuat banyak informasi yang diminta. Penulis juga memikirkan karena ini merupakan bagian dari Tech a Break penulis memakai beberapa asset yang dipakai pada Tech a Break. Penulis tentunya menanyakan ke mentor dan mendapatkan *feedback* yang membangun penulis untuk membuatnya menjadi demikian:

## NUSANTARA

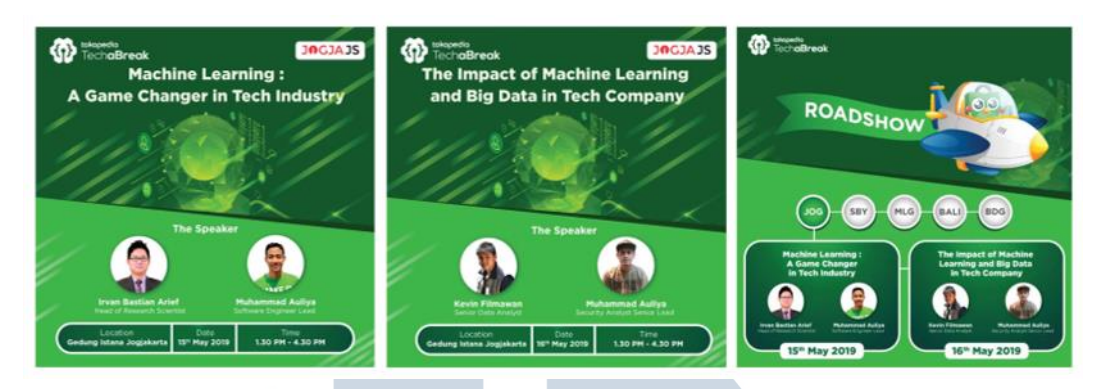

Gambar 3.14. Poster Tech Roadshow

Setelah itu penulis membuat ke beberapa ukuran dan langsung menguploadnya ke dalam *folder* yang sudah disediakan. Lalu penulis mendapatkan *feedback* yaitu *Design* terlalu kaku, perlu dibuat lebih fun, Warna dominan tidak usah hijau, tulisan kota-kotanya diganti menjadi landmark dari kota-kotanya dan ditambahkan *ornament tech* yang mendukung. Penulis membuat beberapa alternatif dari masukan tersebut dibantu oleh senior yang ada di Tokopedia sehingga mendapatkan sketsa berikut berikut:

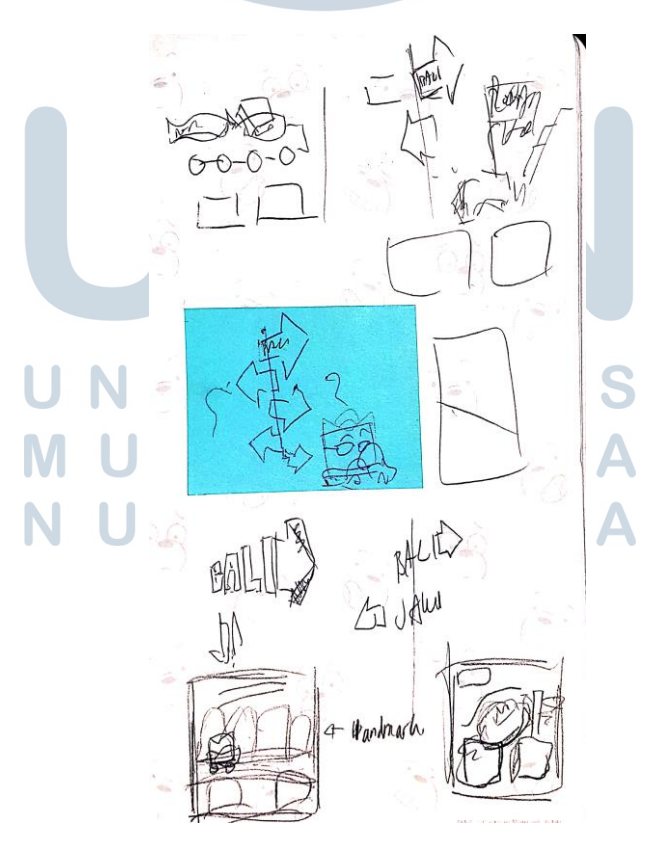

Gambar 3.15. Sketsa Revisi Poster Tech Roadshow

Setelah mendapatkan gambaran penulis mencoba membuatnya ke dalam digital dengan mempertimbangkan *feedback* yang diberikan. Setelah itu penulis mengirimkan beberapa preview tersebut ke produser seperti berikut:

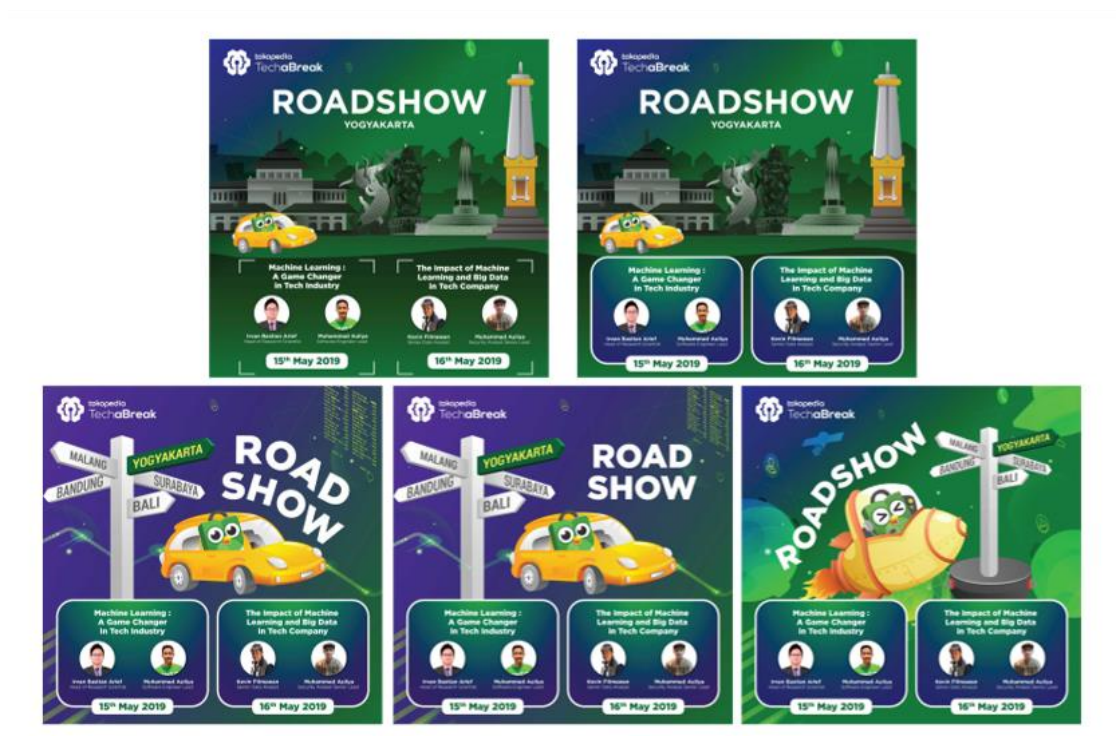

Gambar 3.16. *Preview* Alternatif Poster Tech Roadshow

Setelah salah satu *preview design* sudah di *approved*. Penulis membuat poster lainnya dengan *design* yang terpilih agar timbul *unity* di dalam poster tersebut. Berikut adalah poster final yang terpilih:

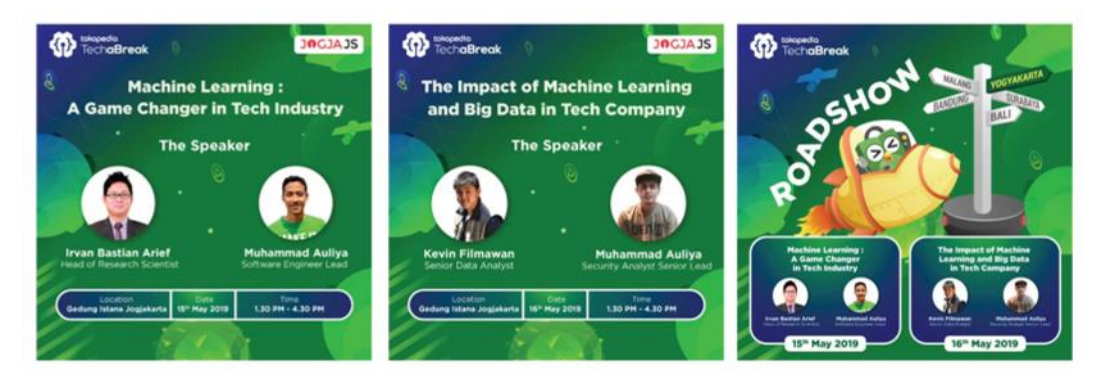

Gambar 3.17. Final Poster Tech Roadshow

Kemudian penulis langsung meng-*adjust* ke ukuran lainnya berdasarkan *design*  seperti yang di atas tersebut.

### **3.3.4. Kendala yang Ditemukan**

Selama melakukan kerja magang, penulis mempunyai kendala seperti kurangnya pengetahuan penulis mengenai desain yang baik untuk *marketplace* dan kebiasaan penulis memakai *Windows* sehingga membuat penulis cukup kebingungan memakai Komputer yang disediakan Tokopedia. Lokasi kantor pun berada di Jakarta Selatan.

### **3.3.5. Solusi Atas Kendala yang Ditemukan**

Dari setiap kendala yang di hadapi penulis, penulis mencari solusi supaya dapat mengerjakan pekerjaan dengan maksimal sehingga penulis banyak bertanya ke mentor serta senior-senior yang ada di Tokopedia. Seiring berjalannya waktu pun penulis juga menjadi terbiasa menggunakan computer yang disediakan Tokopedia. Lokasi kantor yang agak jauh dari Tangerang, penulis memutuskan untuk tinggal di rumah saudara yang berada di Jakarta Barat sehingga perjalanan pun hanya 30 menit ke kantor.

> NIV USANTAR